## **TÉLÉCHARGER UN LIVRE NUMÉRIQUE**

Le Prêt numérique en Bibliothèque (PNB) est un dispositif mis en place par les éditeurs et soutenu par le Ministère de la Culture, qui permet aux bibliothèques de prêter en toute légalité des fichiers numériques.

Les livres numériques des médiathèques de Massy sont protégés par des **DRM** (Digital Right Management), sorte de verrous numériques : ils ont été créés pour préserver les droits d'auteur et protéger les livres contre le piratage.

## **Emprunter un livre numérique sur le site des médiathèques de Massy**

Allez sur le site Internet des Médiathèques de Massy :<https://mediatheque.ville-massy.fr/>, puis appuyez sur **« Se connecter »**, en haut à droite.

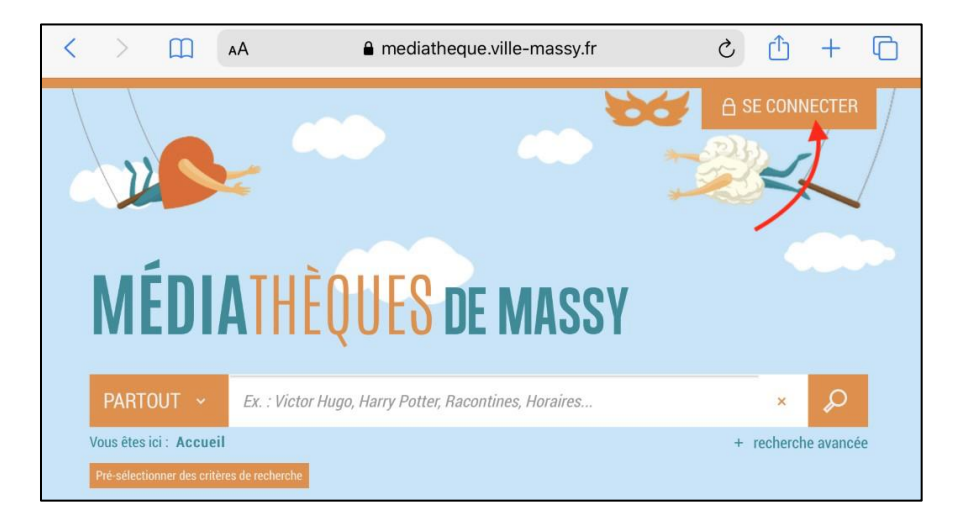

Saisissez ensuite votre identifiant (numéro à 5 chiffres sur votre carte de médiathèques) et votre mot de passe.

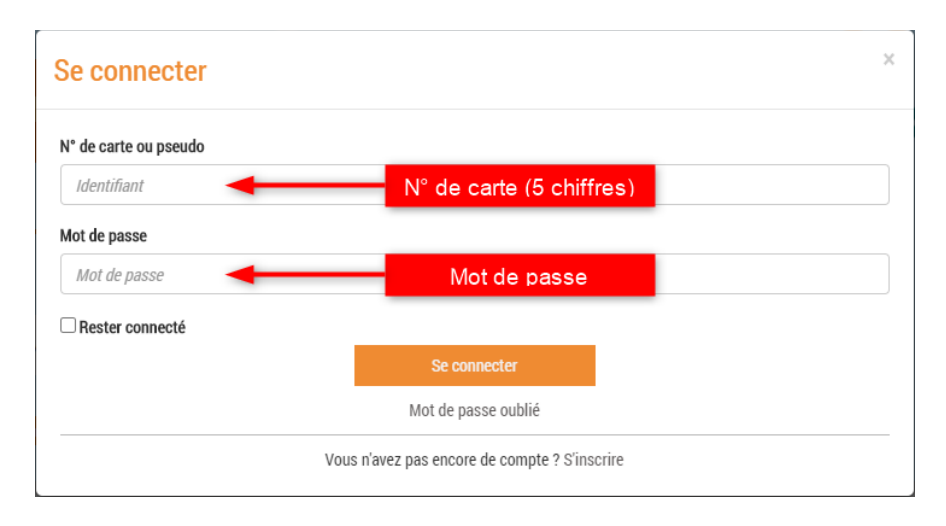

Consultez le catalogue pour trouver un livre numérique. Vous pouvez retrouver l'ensemble des livres numérique en passant par « 100% numérique », puis « Livres Numériques – Ebooks ».

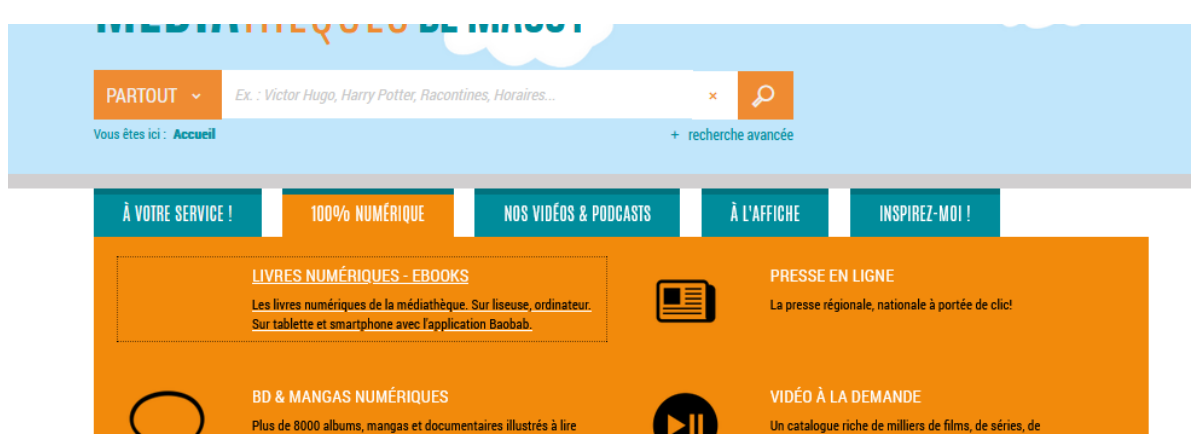

Une fois que vous avez trouvé un livre numérique qui vous intéresse, allez sur sa page puis cliquez sur « Télécharger ».

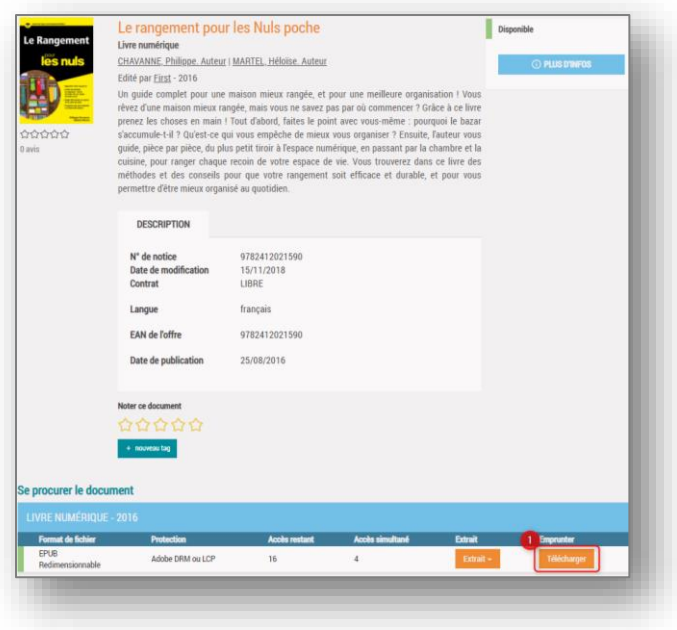

La première fois, un formulaire apparait afin d'enregistrer le nom de l'application qui va être utilisée pour lire vos livres numériques. Pour « Sélectionnez votre application de lecture préférée », choisissez la liseuse ou l'application que vous comptez utiliser. Si vous ne la trouvez pas (par exemple pour les liseuses KOBO, ou l'application Adobe Digital Editions), indiquez la réponse « Mon application n'est pas dans la liste ».

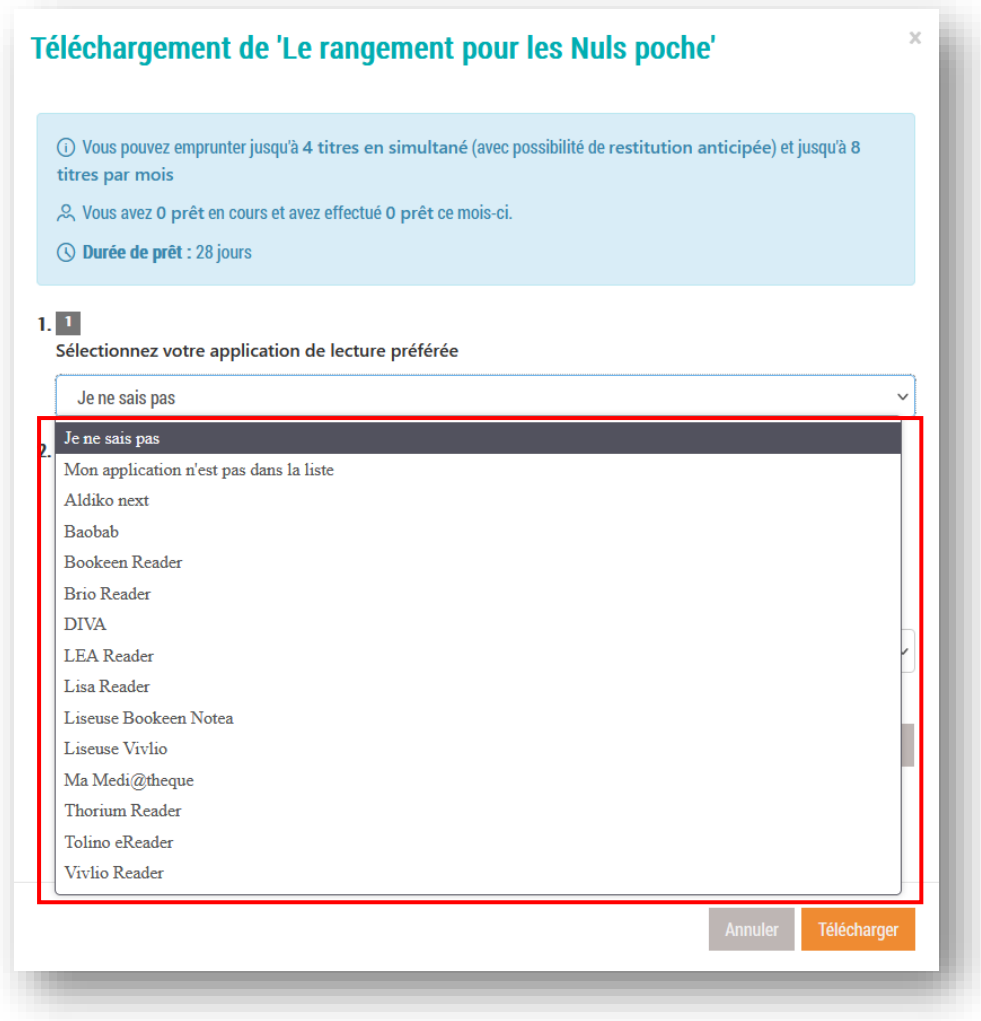

Choisissez ensuite votre question secrète, et la réponse à celle-ci, puis cliquez de nouveau sur « Télécharger ».

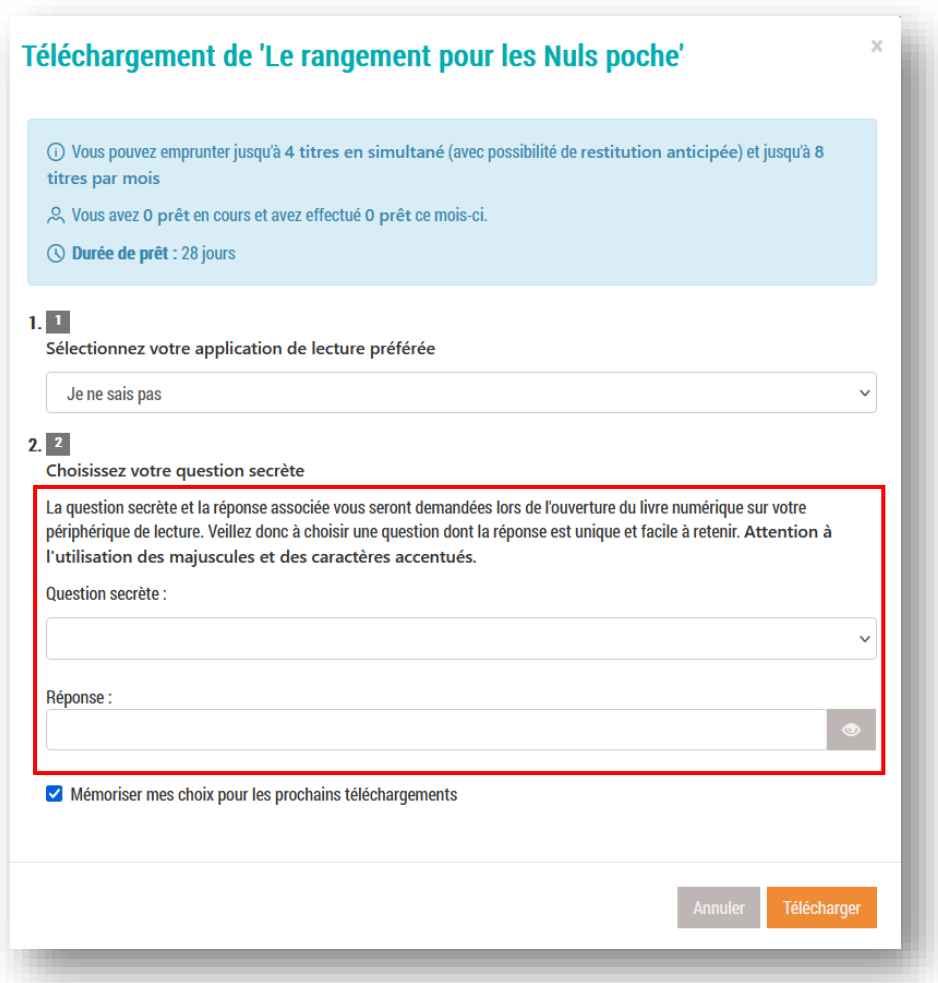

Votre livre apparaitra dans l'explorateur de fichier, dans le dossier « Téléchargements ». Il ne vous restera plus qu'à le mettre sur votre application de lecture préférée.